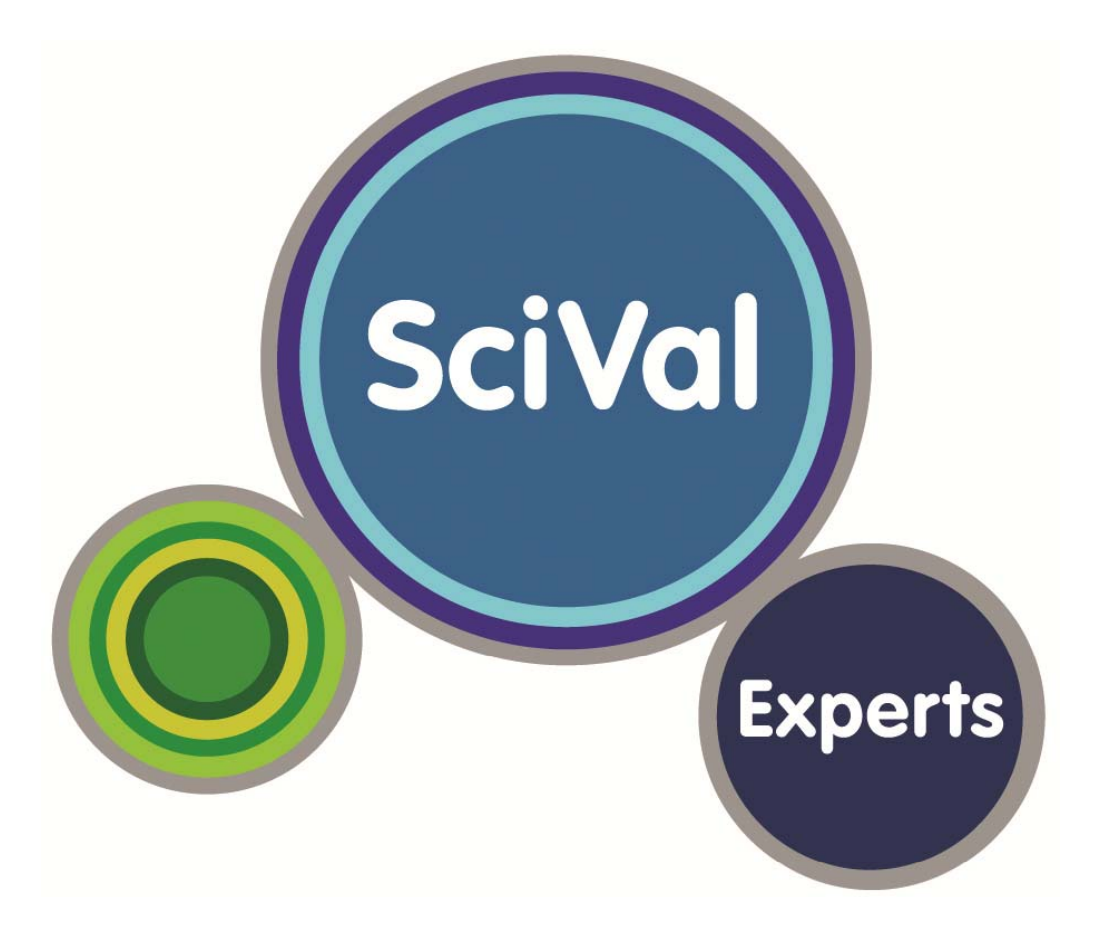

# **SciVal Experts & SciVal Funding** Information Sessions

## **Topics to Cover**

#### **1.** What is SciVal Experts – MSU Scholars?

- ‐ Who is included in MSU Scholars?
- ‐ What are Profiles?
- How are Profiles generated?

#### **2. How can MSU Scholars be used?**

- ‐ Identification of expertise of faculty and trends in expertise
- ‐ Identification of potential collaborators ‐ on campus and elsewhere
- ‐ Identification of collaborative networks

#### **3. Implementation of MSU Scholars**

- ‐ Units presented on the public website
- ‐ Identifying and correcting errors in data presented

#### **4. SciVal Funding**

- ‐ Using the system for finding funding
- ‐ Connecting your Profile to funding opportunities

#### **5. Next Steps**

- Planned upgrades of system
- Additional information about the systems FAQs and on line tutorials

## **SciVal Experts – What is it?**

- Public web site to identify the scholarly expertise of the MSU research community
- Home Page lists units
- Presents a profile (fingerprint) of faculty and academic staff
	- ‐- identifying areas of expertise and trends in expertise
	- listing publications
	- ‐- identifying similar experts
	- /collaborators/ ‐identifying coauthors/collaborators/networks

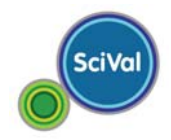

## **Who is included in MSU Scholars**

- •• Includes all academic personnel in HR database who have research as an expectation – important to note in CLIFMS.
- •Faculty listing is updated twice <sup>a</sup> year.
- • Faculty with multiple appointments are listed under each unit for which they have an affiliation.
- •• Units may not be shown on the public site based on low publication coverage by Scopus.
- • Faculty who have no profiles (no publications in Scopus database) will still be listed in units that are included in the public website as follows:

*The system could not generate <sup>a</sup> fingerprint based on the current data for this MSU Scholar. No publications have been identified using Scopus. This can mean several things ‐ the faculty member may be publishing in journals not covered by Scopus, this may be <sup>a</sup> faculty member whose professional accomplishments are focused outside the realm of journal publications publications.*

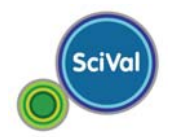

## **What are Profiles and how are they generated**

Profiles present the expertise based on publications found for <sup>a</sup> particular researcher in the Scopus database.

- ‐- Disambiguation process
- ‐ Look for specific "concept" words in publications' titles and abstracts
- ‐- Frequency of use of words used to identify "depth" of expertise
- ‐ For the top concepts of <sup>a</sup> researcher trends are mapped over time.

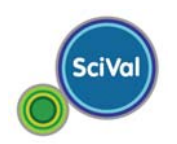

## **How SciVal disambiguates authors and publications**

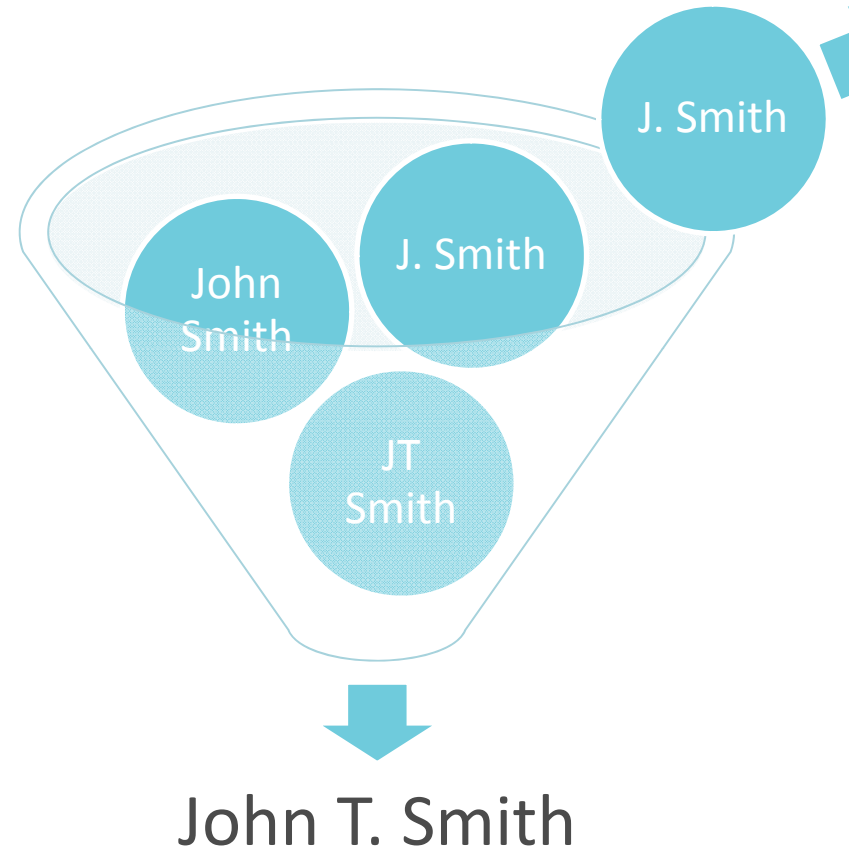

- **Automatic process** algorithm groups authors by key metadata: name, location, journal, topics, co-authors, etc.
- **Manual process** Elsevier verifies automatic groupings
- Aim is for <sup>a</sup> **maximization of precision** (accurately matched publications) with <sup>a</sup> **high level of recall** (breadth of publications returned)

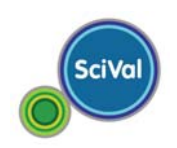

## **How does the SciVal Fingerprint Engine work?**

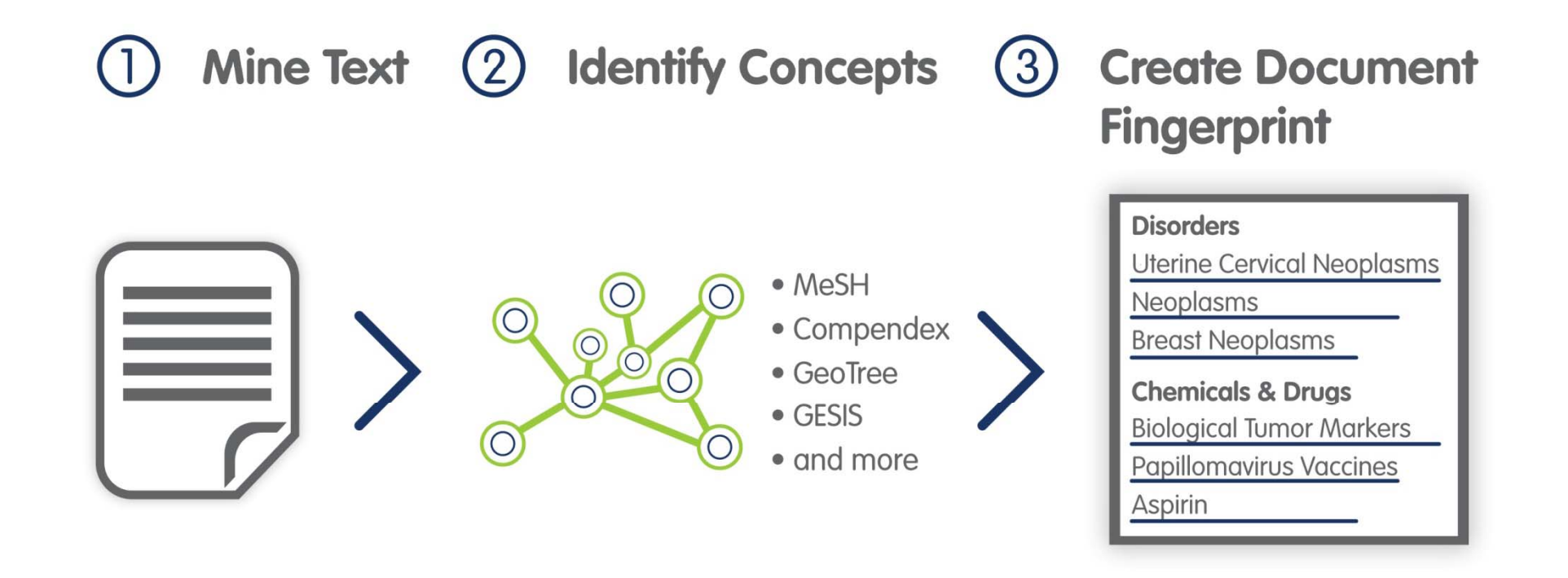

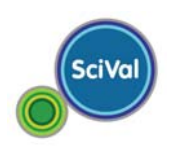

## **Creating <sup>a</sup> researcher's Fingerprint**

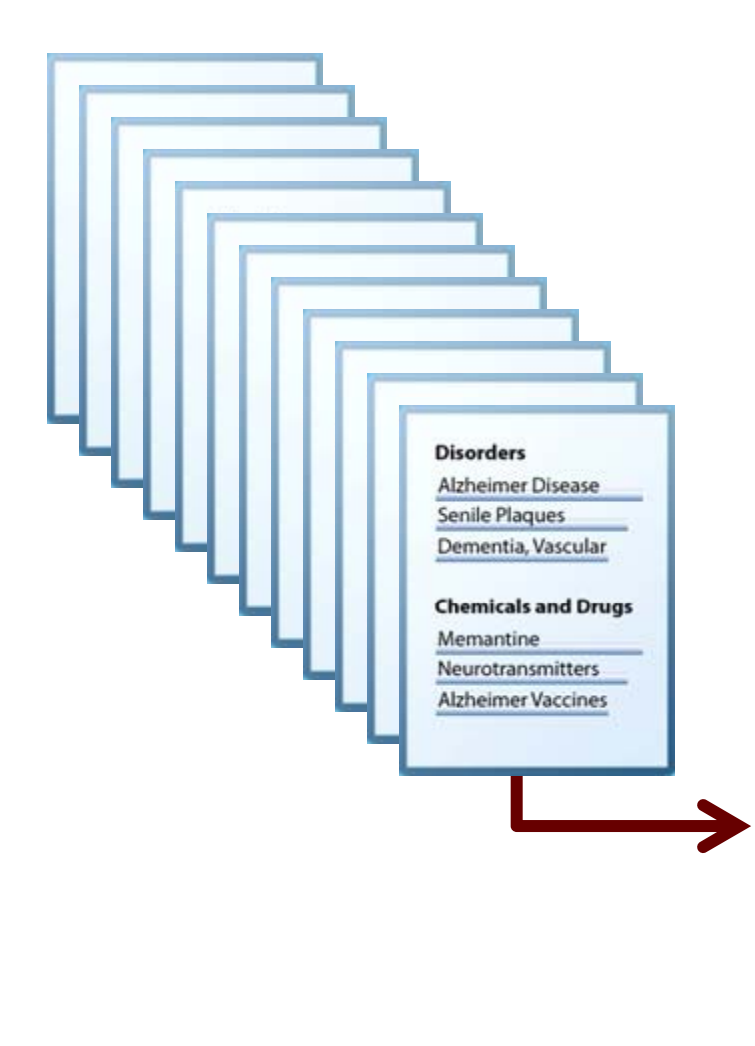

Generate <sup>a</sup> researcher's unique Fingerprint by aggregating the Fingerprints of each of their publication abstracts

#### **Profile Ruffin, Mack T**

All of the publica her have been analyzed to expertise and experience of the researcher. Blue lines signify expertise demonstrated with<br>demonstrated within grants - with the length indicating the prevalence or significance of e

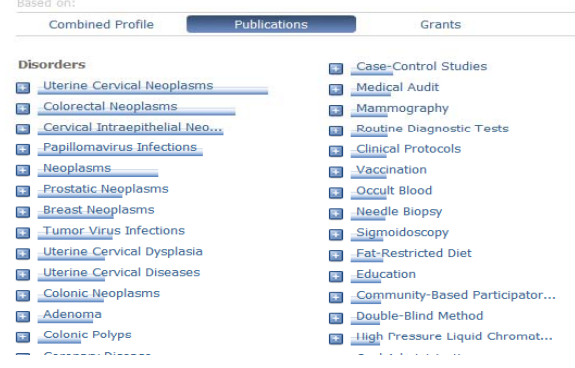

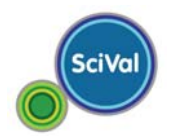

## **Fingerprints can be aggregated at various levels**

Aggregating researchers' Fingerprints across organizational units allows for the institution to know what individuals know and what units know…

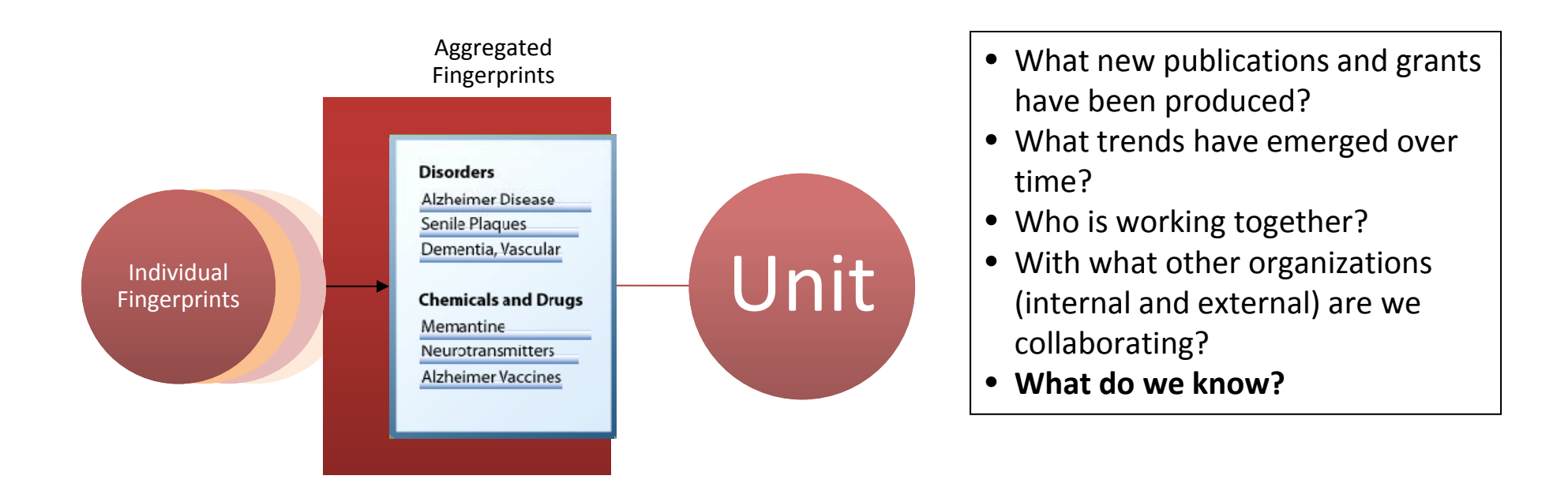

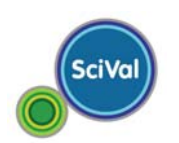

## **How can MSU Scholars be used**

- This is NOT <sup>a</sup> system of record likely not to include all publications of researchers.
- Only publications in Scopus are used to create profiles. This database does NOT include books.
- It can be used to identify the expertise of faculty who have most of their publications in the database.
- It can be used to identify potential collaborators. This includes researchers at MSU and at <sup>a</sup> number of other institutions.
- In can be used to identify existing collaborative networks networks.

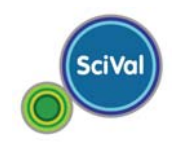

## **Implementation of MSU Scholars**

- Met with each college to determine which units have insufficient coverage of publications and thus should not be available on public website. Those units with insufficient coverage have been removed from the site until coverage for those units can be expanded.
- Reviewed profiles of faculty for problems and errors.
- $\bullet$ • MSU Scholars is now publically available.
- View at: http://scholars.opb.msu.edu/

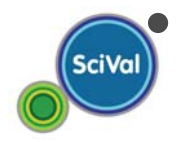

## • Note the Help and FAQs

#### **Relevant funding opportunities and the right collaborators**

### **SciVal Experts**

Directory of research expertise to **identify experts and enable collaboration**

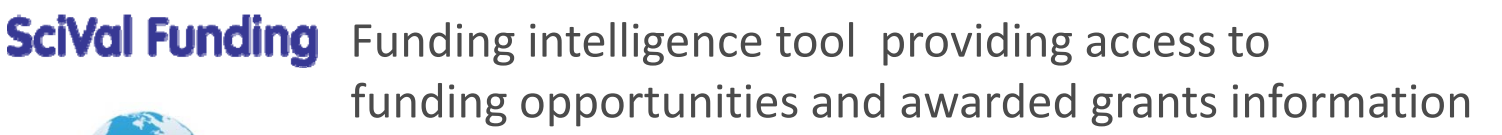

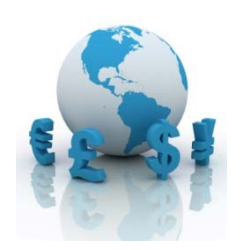

- **Searchable database** of +17,000 active opportunities
- +2.25M awards (back to 2004)
- +3,000 funding bodies including international sponsors

## Can be a separate tool or linked to a Faculty Profile

- Matches opportunities in SciVal Funding to profiles in SciVal Experts
- Receive **recommendations for funding opportunities**
- Get **suggestions regarding potential collaborators** for grants
- No action required by the user except to "turn it on"
- Administrators can email opportunities to researchers, form research teams and track faculty members' interest in the recommendations

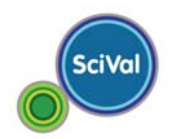

## **SciVal Funding – A Searchable Database**

- • Set up <sup>a</sup> customized search and save and have funding alerts sent to you of opportunities related to the specific search terms
- $\bullet$  Can select recommendations based on Scopus publications
- •• Can set up an advance search and refined using specific options
- $\bullet$  Links to tutorials are provided on the SciVal Funding home page and at: http://trainingdesk.elsevier.com/products/SciVal-Funding

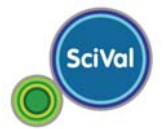

## **SciVal Funding alerts linked to MSU Scholars Profile**

- E‐mail alerts to funding opportunities that match <sup>a</sup> faculty member's expertise profile is <sup>a</sup> feature of this system
- On the expert overview page click the "Manage your Funding Opportunities" at the top right corner
- Login using MSU ID and Password select areas of interest and if want <sup>e</sup>‐mails sent and at what frequency.
- Default is that <sup>e</sup>‐mails will not be sent unless the system is activated.
- Can indicate that interested in collaboration to identify potential collaborators.

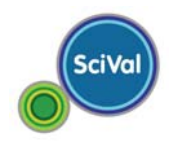

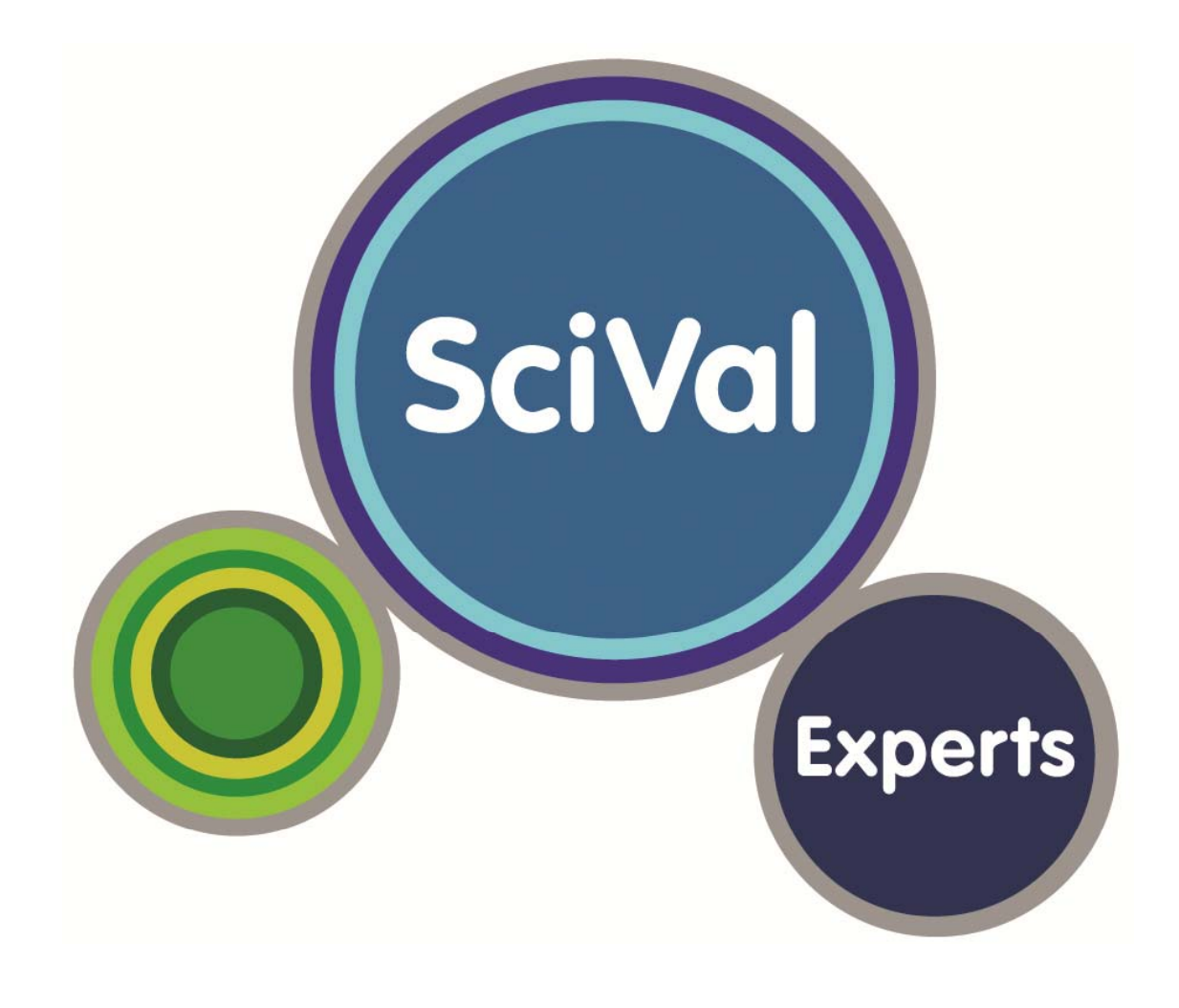

SciVal Funding Site – Not integrated with SciVal Experts: http://www.funding.scival.com/home

## **Next Steps**

- Inform the University Community of the MSU Scholars and SciVal Funding resources.
- Ask researchers to review profiles for errors and send concerns to: scival@msu.edu. A central office will work with SciVal to correct errors.
- $\bullet$ • Planned upgrades of MSU Scholars – working with SciVal on <sup>a</sup> process to "load" publications not in Scopus to be added to the profile and used for fingerprinting and augmenting profiles of researchers with low "coverage."
- $\bullet$  Anticipate loading patent data and grant and contract award data to the profiles within the next year.

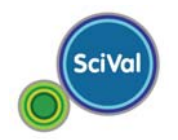

**‐MSU Scholars and SciVal Funding‐**

# Questions???

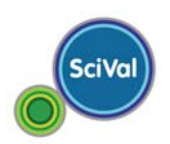